# **Un po' di pratica**

Reti di Elaboratori Corso di Laurea in Informatica Università degli Studi di Roma "La Sapienza"

Original slides from Marco Barbera

## **Network tools**

- netstat
- netcat
- ping
- host
- nslookup
- wireshark
- .and many others

## **DISCLAIMER**

- You are free to use your favourite operating system, but during this and the following practical lectures, we will only refer to **GNU/Linux**.
	- $\circ$  other operating systems may have slightly different behaviours or tool implementations we won't discuss (although there might be some exception to this rule)
- It is **strongly** recommended to run the examples at home
- For Windows/OSX users:
	- o you can run Linux on a virtual machine
	- o **VirtualBox** is free and easy to use
	- $\circ$  You can download the image of a XUbuntu distribution from: http://virtualboxes.org/images/xubuntu/
		- **•** it's very lightweight, should run on older computers too
- Another possibility would be to use a XUbuntu as a **Live** distribution http://xubuntu.org/getxubuntu/ (does not require to install software)

a command line tool that displays network connections, routing tables, interface statistics and so on..

- by default, netstat shows only the established connections
- using the **-a** option, it shows both established and **listening** connections
	- o a connection in **LISTEN** state typically belongs to a server waiting for clients to connect
- **netstat** shows both TCP/UDP/**TCPv6**/**UDPv6** connections and **UNIX sockets** 
	- o TCPv6, UDPv6: TCP and UDP connections on top of the IPv6 protocol (check out the lectures on IP)
	- o UNIX sockets are roughly like a TCP/UDP connection used only for local inter-process communication purposes (**not** covered by this course. Check out the Operating Systems course)

root@bt:~# netstat -a Active Internet connections (servers and established) Proto Recv-O Send-O Local Address Foreign Address State tcp 0 0 \*:ssh \*:\* LISTEN tcp 0 0 \*:12345 \*:\* LISTEN tcp 0 0 localhost:7337 \*:\* LISTEN tcp 0 0 192.168.1.130:51051 mil01s19-in-f12.1:https ESTABLISHED tcp 0 0 192.168.1.130:44305 fa-in-f84.1e100.n:https ESTABLISHED tcp 0 0 192.168.1.130:41495 zrh04s05-in-f20.1e1:www ESTABLISHED tcp 1 0 192.168.1.130:45425 zrh04s05-in-f31.1e1:www CLOSE WAIT tcp 0 0 192.168.1.130:41640 OCSP.AMS1.VERISIGN.:www TIME WAIT ... tcp6 0 0 [::]:ssh [::]:\* LISTEN Active UNIX domain sockets (servers and established) Proto RefCnt Flags Type State I-Node Path unix 2 [ ACC ] STREAM LISTENING 24790 /tmp/.X11-unix/X0 unix 2 [ ACC ] STREAM LISTENING 25029 /tmp/.ICE-unix/ 3732

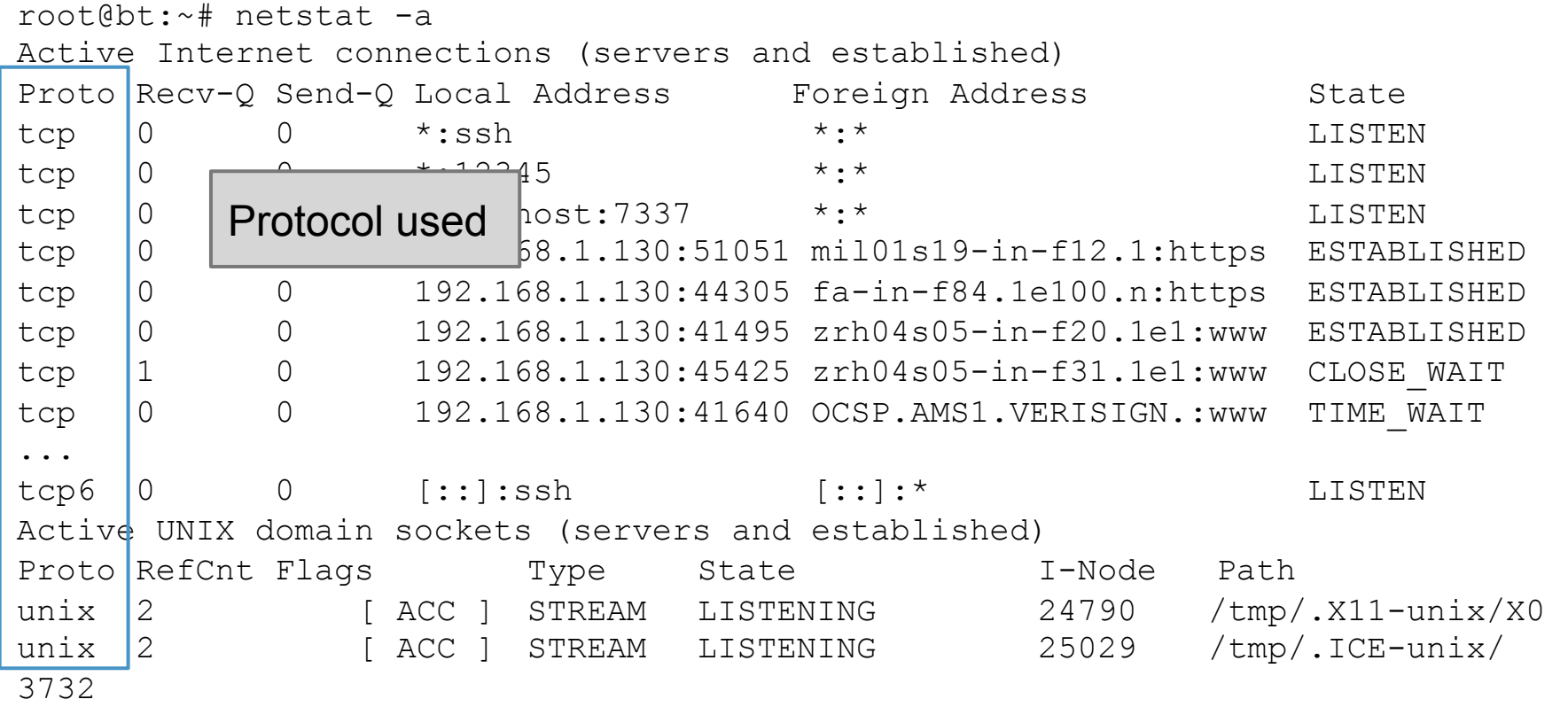

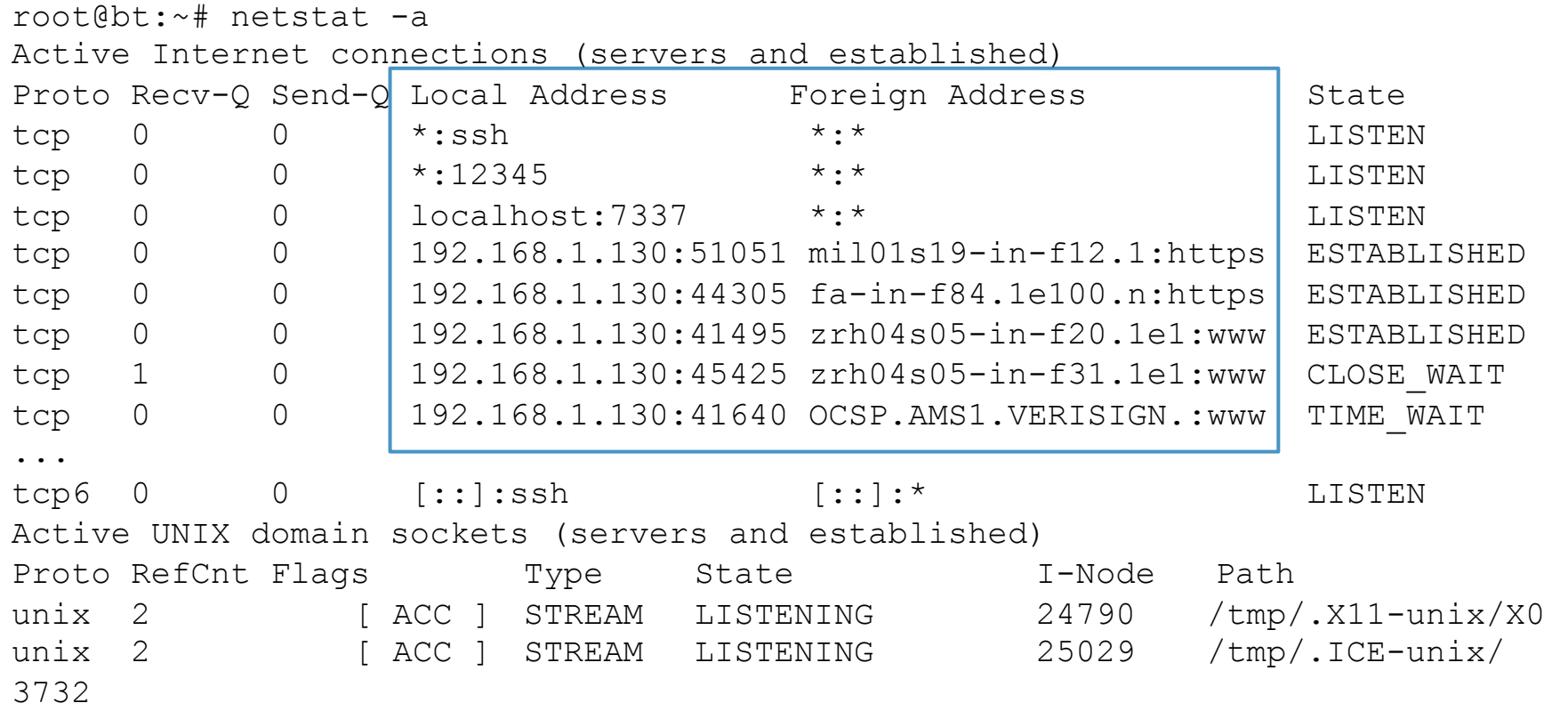

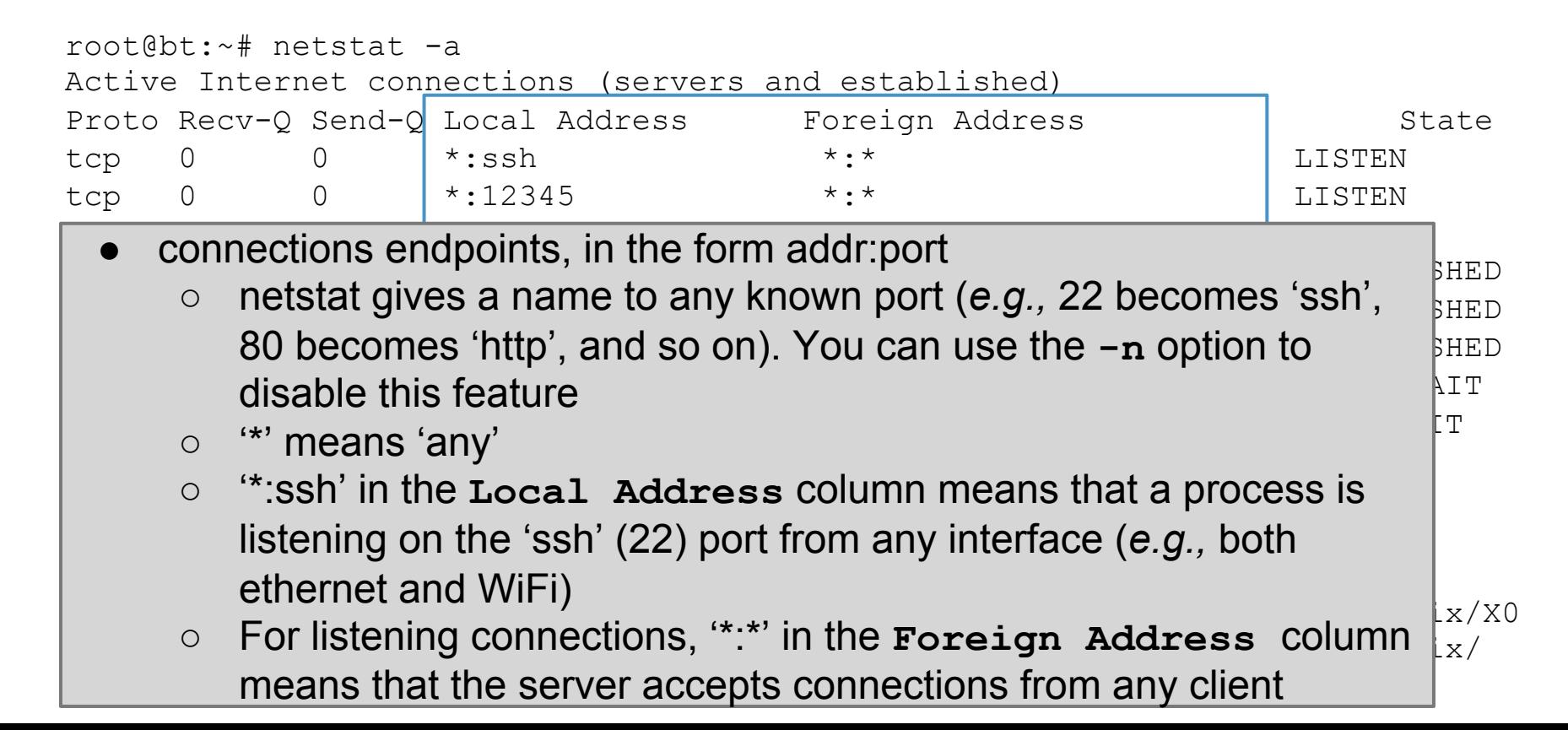

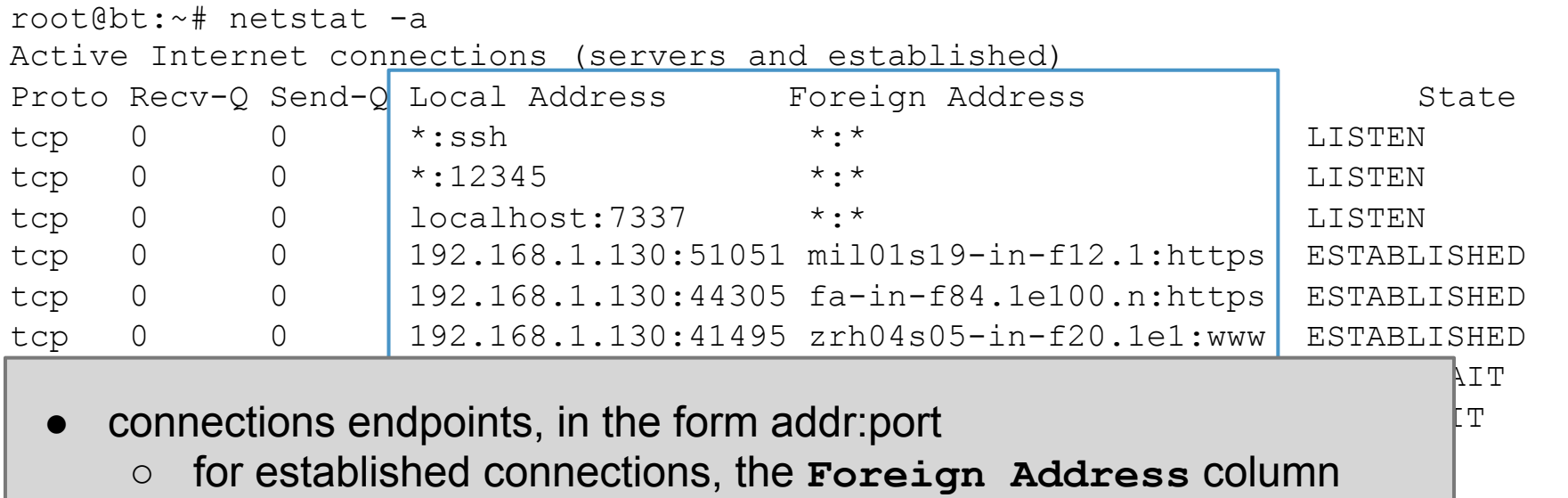

- tcp6 0 0 [::]:ssh [::]:\* LISTEN shows the address: port of the remote endpoint of the connections
- for established connection, the Local Address column shows the address nort of the local endpoint of the connections  $1 \times / X0$  $\begin{array}{c} \text{...} \ \text{...} \ \text{...} \ \text{...} \ \text{...} \ \text{...} \end{array}$ the address:port of the local endpoint of the connections

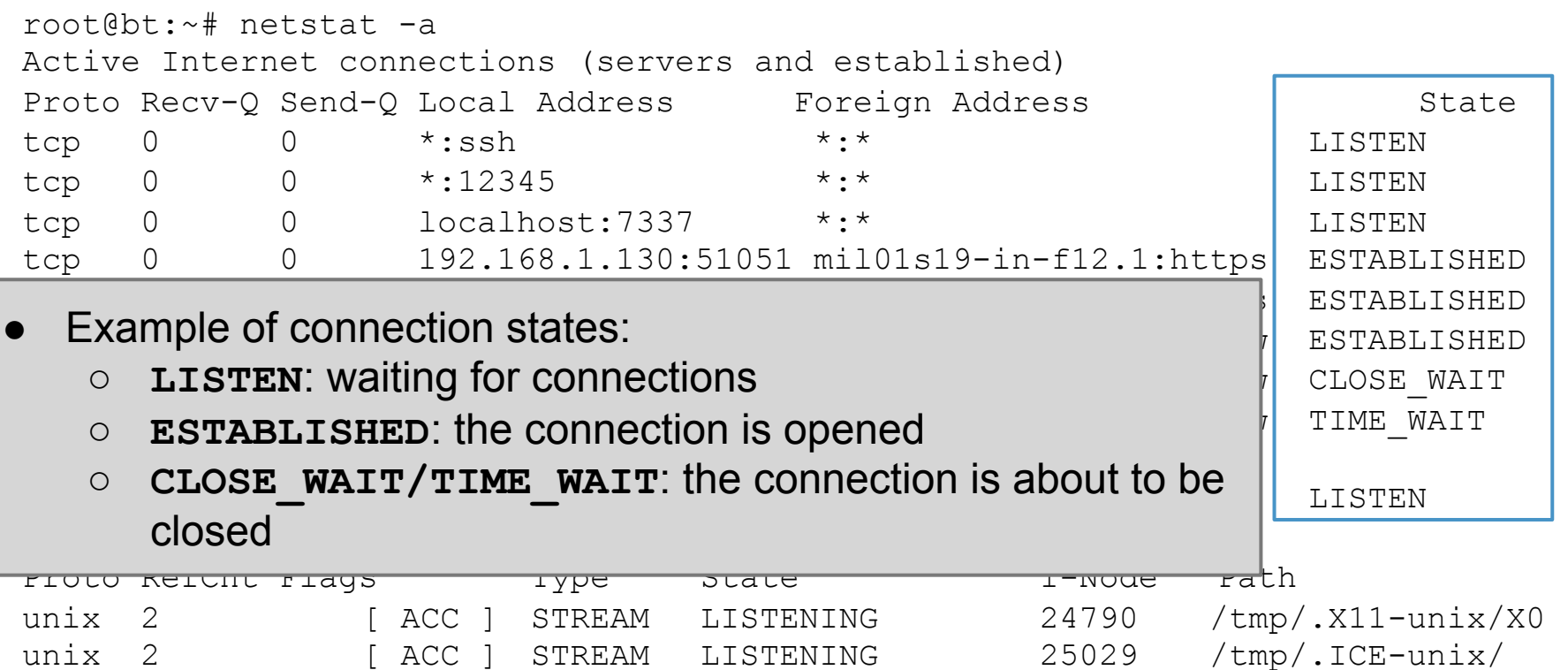

3732

- Other **netstat** options:
	- o **-p** shows the name of the process that opened the connections
	- o **-t** shows TCP connections only
	- o **-l** shows listening connections only
	- o **-4** shows TCPv4 or IPv4 connections
	- o **-n** does not resolve addresses or ports
	- o **-c** shows output continuously
- Options can be combined together:
	- o for example: **-t4l** shows only listening TCP connections
- **netstat -r shows the local** *routing table* (check out the lectures on IP)
	- not very interesting for typical desktop/laptops configurations
- **netstat -i** shows info on the available network interfaces (*e.g.,* ethernet, WiFi, local loop)

#### Example. Let's check how many connections Spotify uses (next slide)

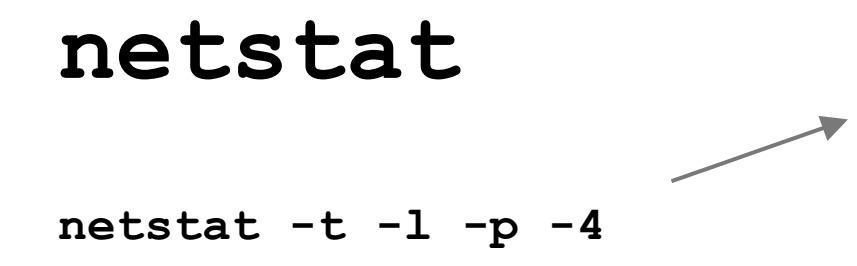

Means: show all the TCP connections (**-t**) based on IPv4 (**-4**) that are in the LISTEN state (**-l**). Print also the PID of the process associated to each connection (**-p**)

Active Internet connections (only servers) Proto Recv-Q Send-Q Local Address Foreign Address State PID/Program name tcp 0 0 localhost:4371 \*:\* LISTEN 9269/spotify tcp 0 0 \*:57621 \*:\* LISTEN 9269/spotify tcp 0 0  $\star$ :ssh  $\star$ : $\star$  LISTEN 1146/sshd tcp 0 0 localhost:4381 \*:\* LISTEN 9269/spotify tcp 0 0 localhost:7337 \*:\* LISTEN 1041/ postgres.bin tcp 0 0 \*:29642 \*:\* LISTEN 9269/spotify

#### **netstat -t -l -p -4**

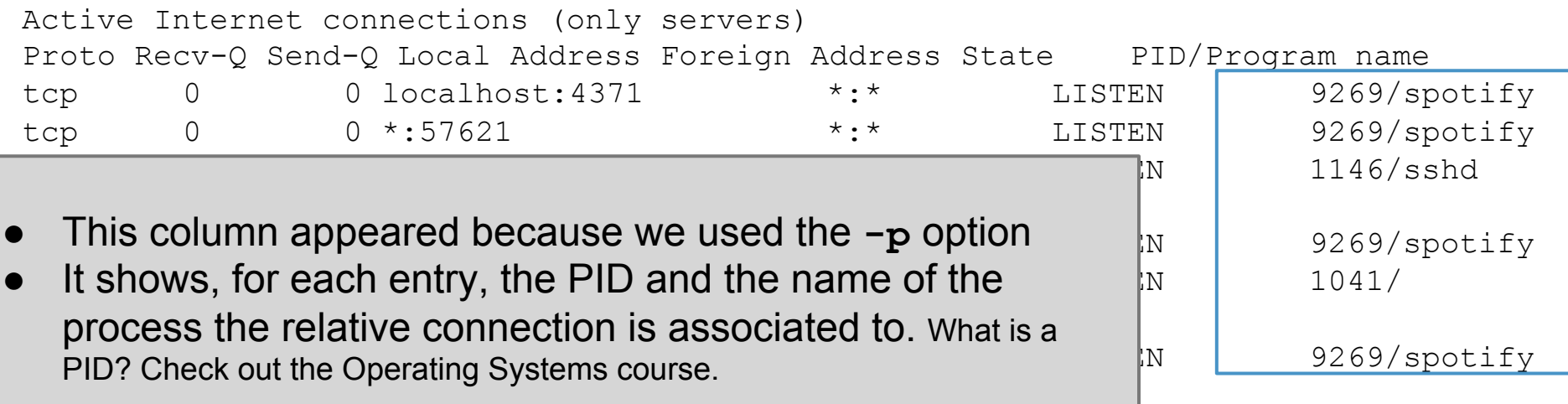

**netstat -t -l -p -4** 

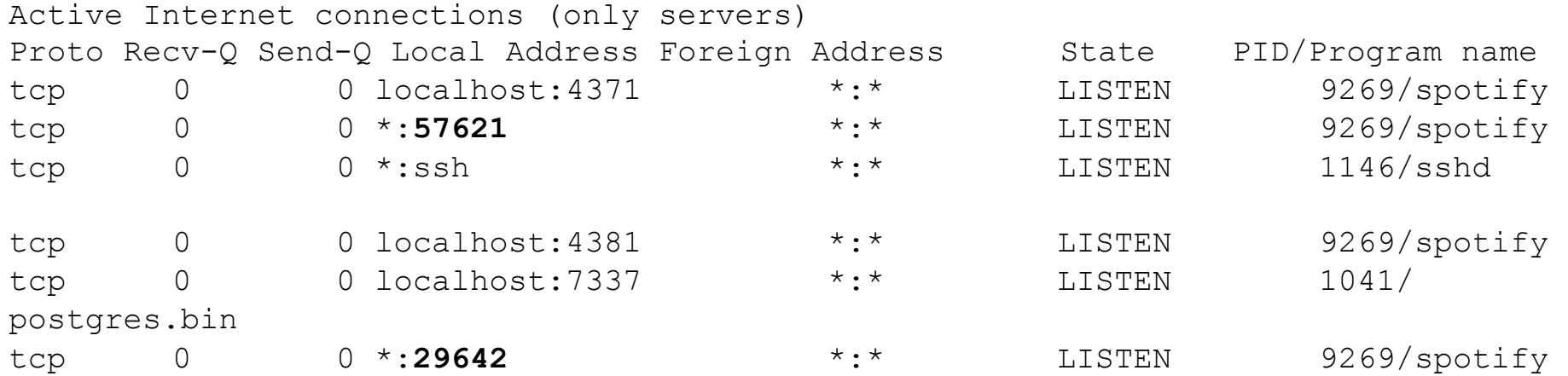

So, Spotify is waiting for connections to ports 57621 and 29642 coming from **ANY** network interface (*e.g.,* WiFi and ethernet)

#### **netstat -t -l -p -4**

Active Internet connections (only servers) Proto Recv-Q Send-Q Local Address Foreign Address State PID/Program name tcp 0 0 localhost:**4371** \*:\* LISTEN 9269/spotify tcp 0 0 \*:57621 \*:\* LISTEN 9269/spotify tcp 0 0  $\star$ :ssh  $\star$ : $\star$  LISTEN 1146/sshd tcp 0 0 localhost:**4381** \*:\* LISTEN 9269/spotify tcp 0 0 localhost:7337 \*:\* LISTEN 1041/ postgres.bin tcp 0 0 \*:29642 \*:\* LISTEN 9269/spotify

> .. and on ports 4371 and 4381 from the virtual internal interface only

#### **netstat -t -p -4**

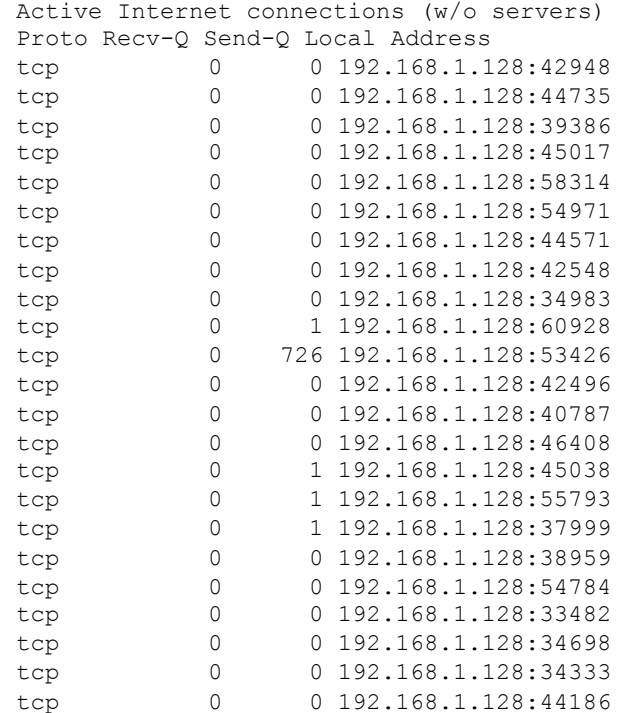

Means: show all the TCP connections (**-t**) based on IPv4 (**-4**) that are not in the LISTEN state (**-l** is omitted). Print also the PID of the process associated to each connection (**-p**)

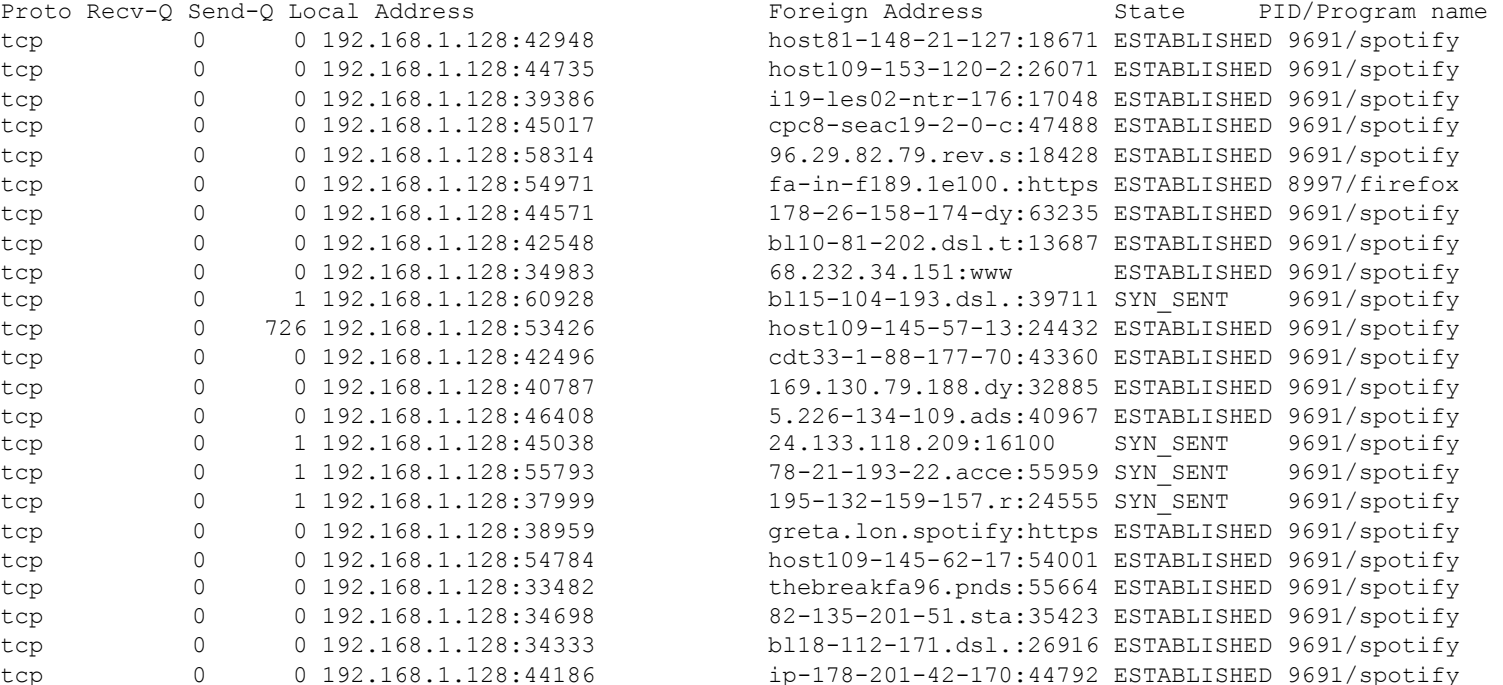

#### **netstat -t -p -4**

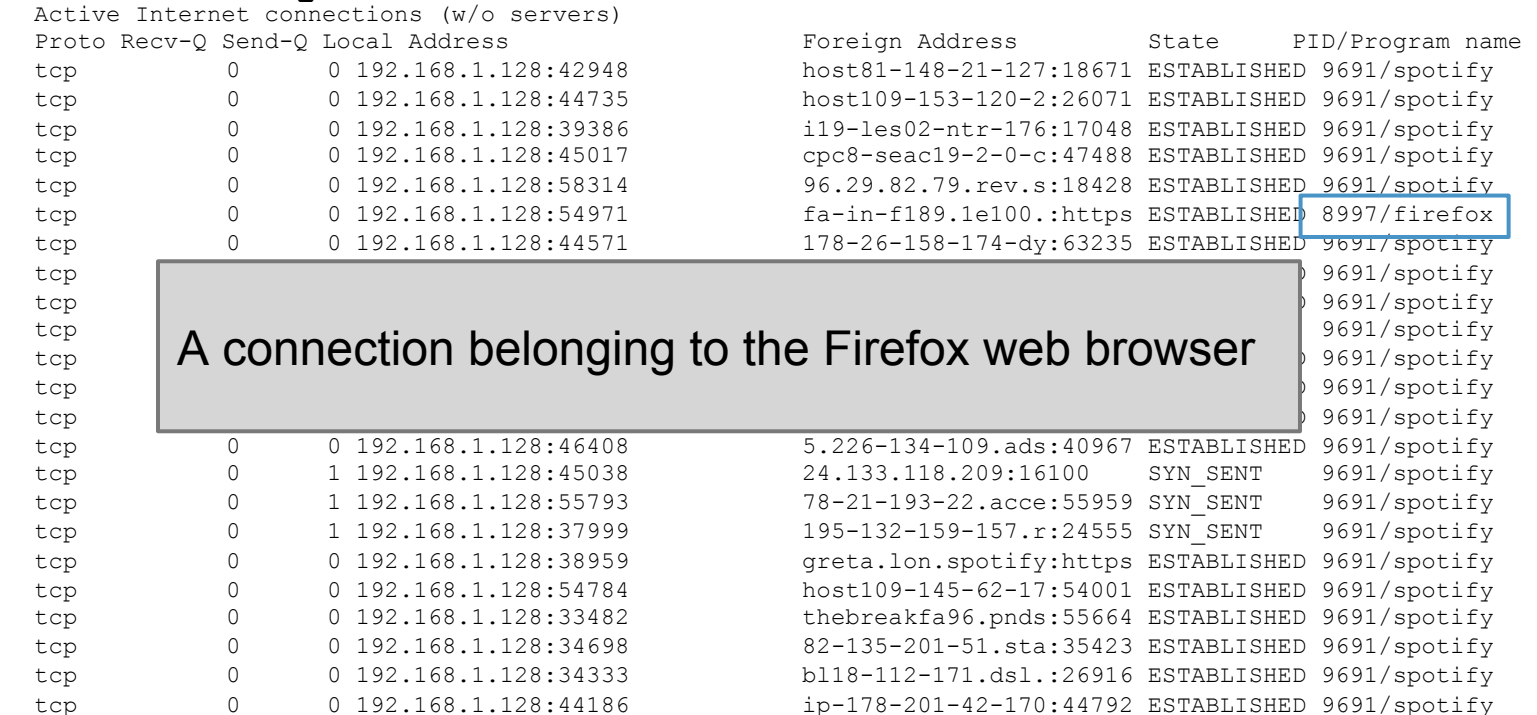

#### **netstat -t -p -4**

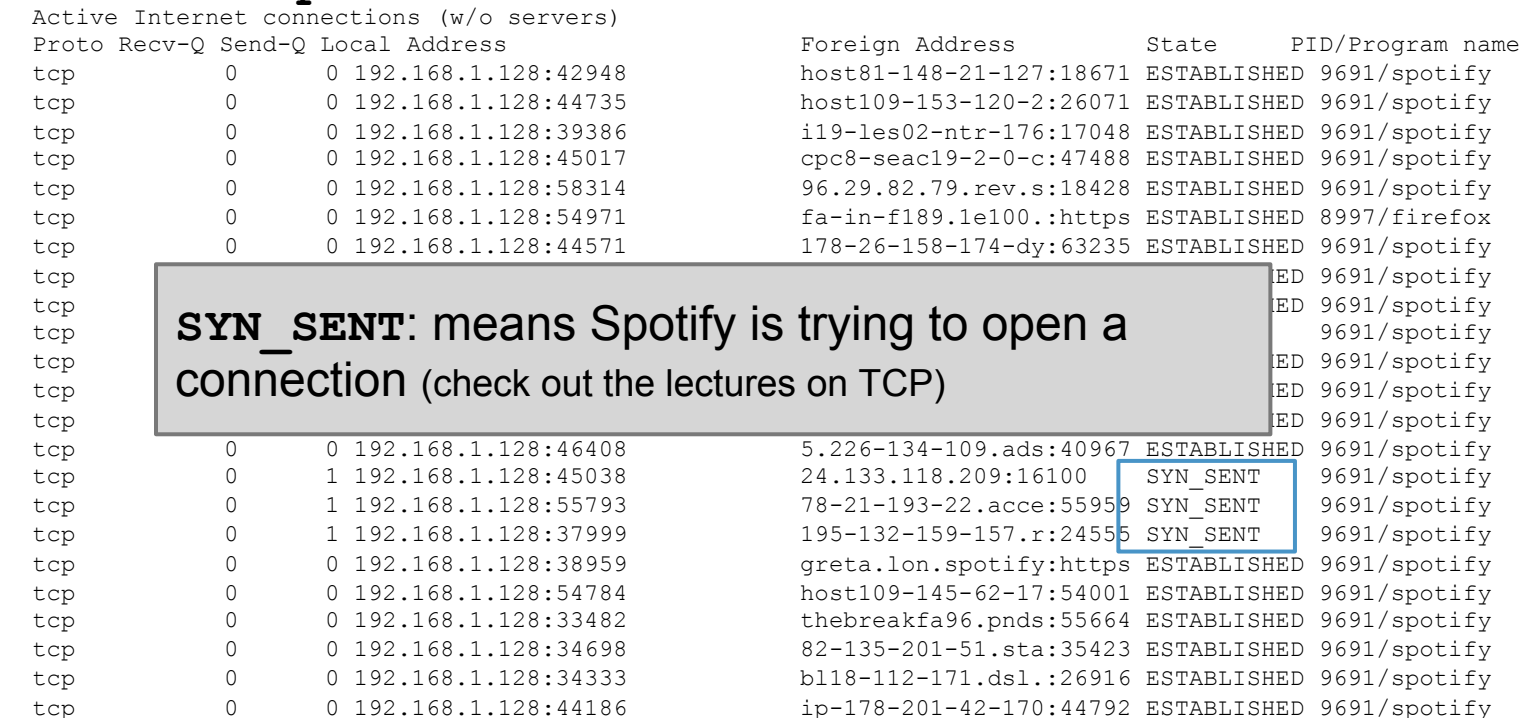

#### **netstat -t -p -4**

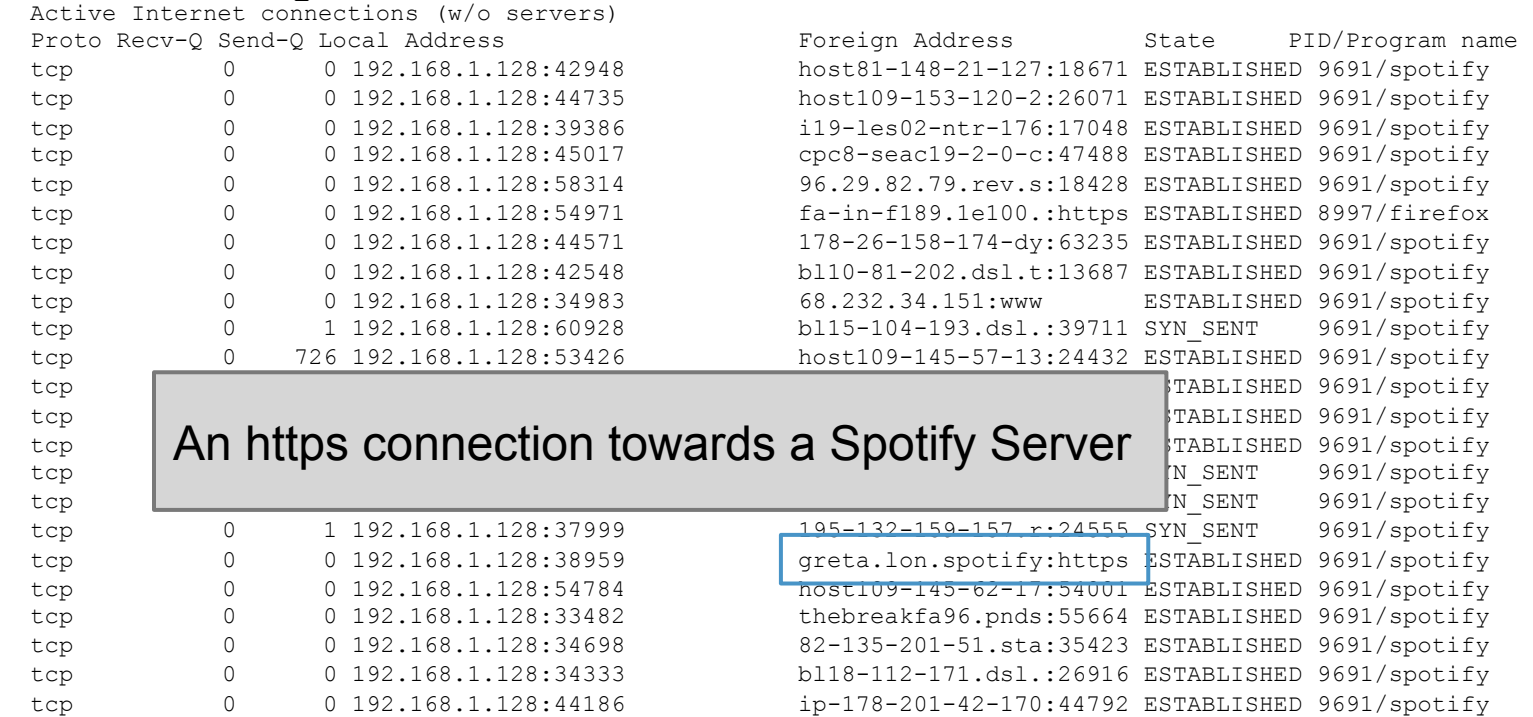

Just like the previous command, but with the **-n** option, telling netstat to not give names to addresses (through reverse DNS queries)

#### **netstat -t -n -4**

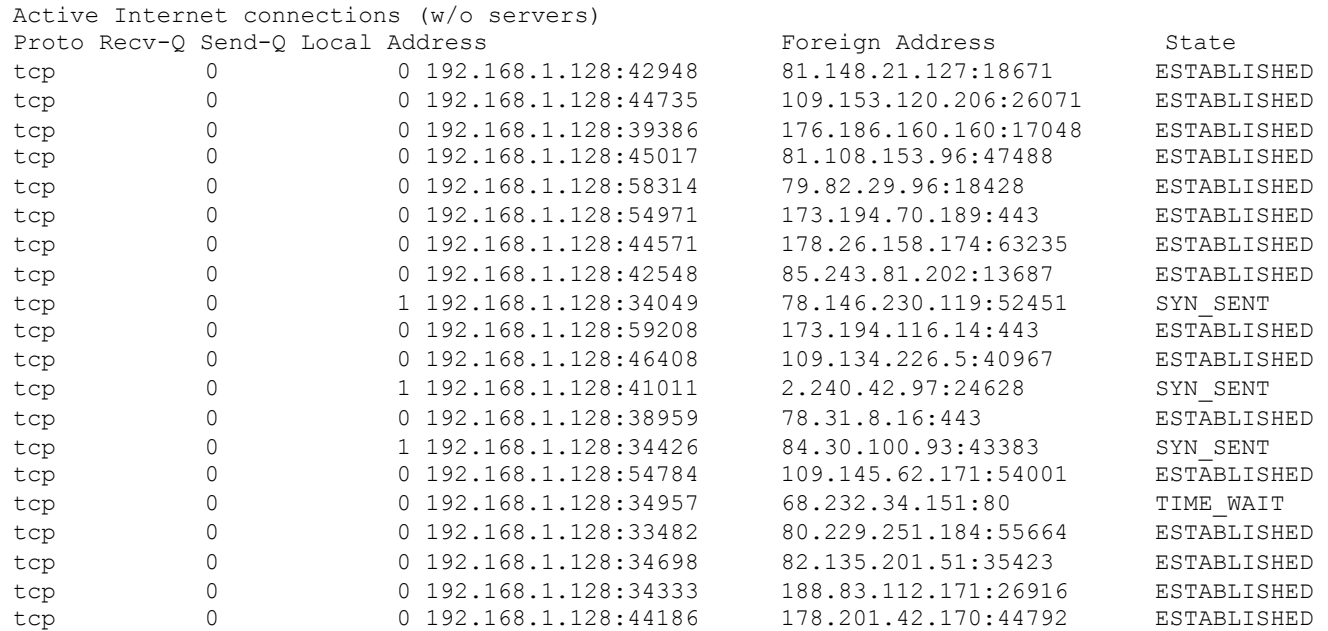

Just like the previous command, but with the **-n** option, telling netstat to not give names to addresses (through reverse DNS queries)

#### **netstat -t -n -4**

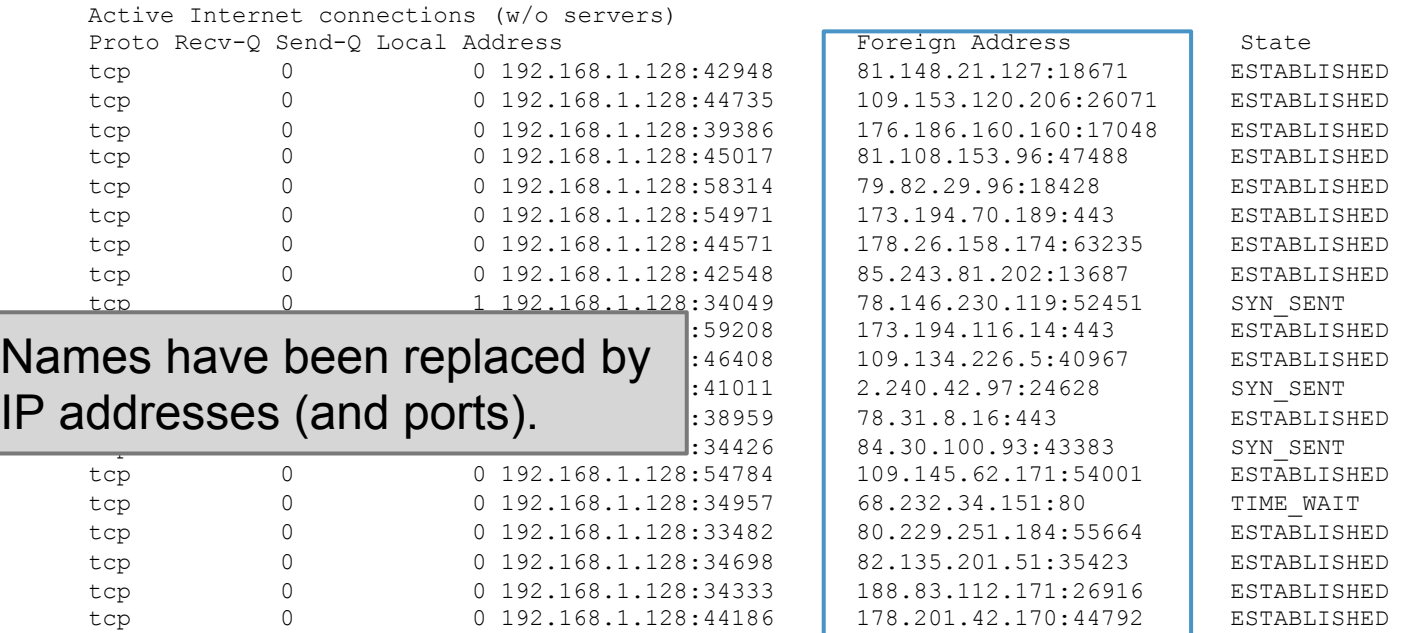

Just like the previous command, but with the **-n** option, telling netstat to not give names to addresses (through reverse DNS queries)

**netstat -t -n -4** 

Active Internet connections (w/o servers)

#### Overall:

- 1 connection to Belgium  $\text{I}_{\frac{109.153.120.206226071}{176.186.160.160.17048}}$  ESTABLISHED
- 3 connections to Germany **extractions in the Connections of Connections of Connections in the Connections of Connections in Germany**
- 2 connections to France  $\overline{a}$   $\overline{a}$   $\overline{a$
- 6 connections to U.K.
- $\bullet$  1 connection to Lithuania  $\text{I}$  1.13.194.116.14:443 ESTABLISHED ESTABLISHED
- 1 connection to Luxembourg  $\begin{array}{|c|c|c|c|c|c|c|c|}\n\hline\n\text{1} & \text{1} & \text{1} & \text{1} & \text{1} & \text{1} & \text{1} & \text{1} & \text{1} & \text{1} & \text{1} & \text{1} & \text{1} & \text{1} & \text{1} & \text{1} & \text{1} & \text{1} & \text{1} & \text{1} & \text{1} & \text{1} & \text{1} & \text{1} & \text{1} & \text{1} & \text{1} & \$
- $\bullet$  1 connection to Netherlands  $\bullet$  109.145.62.171:54001 ESTABLISHED
- tcp 0 0 192.168.1.128:33482 80.229.251.184:55664 ESTABLISHED 2 connections to Portugal
- tcp 0 0 192.168.1.128:34698 82.135.201.51:35423 ESTABLISHED 3 connections to the U.S.

Spotify **truly is** a world-wide P2P network!

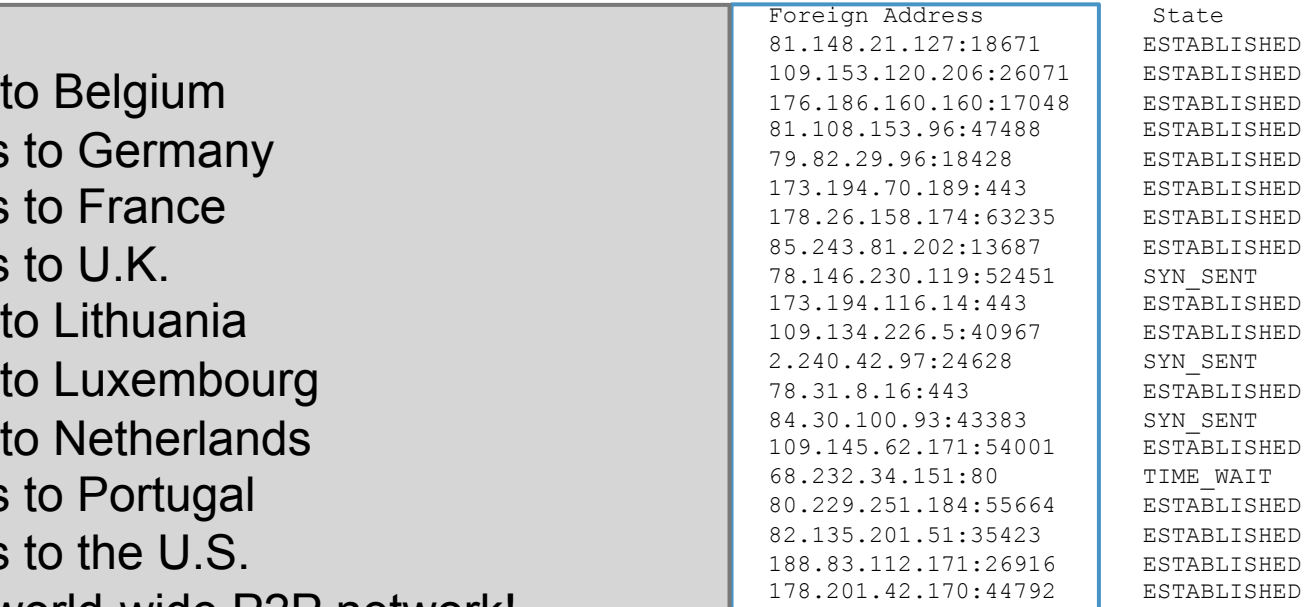

## **nslookup** is a command-line tool to query Internet **D**omain **N**ame **S**ervers (DNS) interactively

(simplified) syntax:

#### **nslookup [-type=TYPE] name [server]**

by default, it tells the name server to perform a **recursive query** 

(simplified) syntax:

nslookup 
$$
\boxed{[-type=TYPE]}
$$
 name  $\boxed{[server]}$  default:  $-type=A$  (system configured)  $|get \text{area} \cdot \text{area} |$ 

**/etc/resolv.conf** on Linux

#### possible types are:

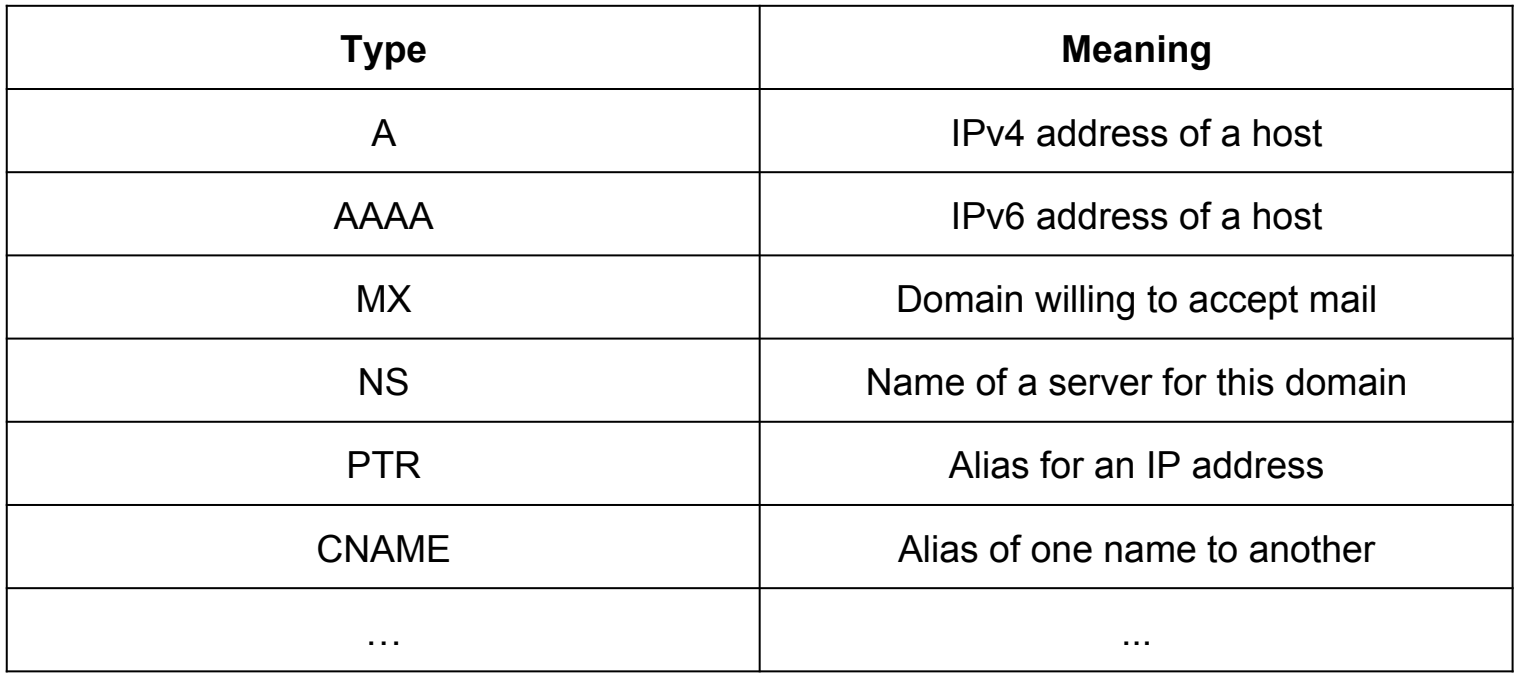

Means: give me the address of the domain **uniroma1.it** 

Example N.1: **nslookup uniroma1.it** 

Server: 8.8.8.8 Address: 8.8.8.8#53 Non-authoritative answer: Name: uniroma1.it Address: 151.100.101.67 My default name server the answer is **not authorative**  because 8.8.8.8 is not the manager of the root of the tree. These values are coming from 8.8.8.8's **cache**  IP address associated to the **uniroma1.it** domain

so.. **who** is responsible for the domain **uniroma1.it** ?

Means: give me the name server responsible for the domain **uniroma1.it** 

Example N.2: **nslookup -type=NS uniroma1.it** 

Server: 8.8.8.8 Address: 8.8.8.8#53

3 nameservers for **uniroma1.it**  (may be for fault tolerance reasons)

```
Non-authoritative answer: 
uniroma1.it nameserver = risc-ns.cics.uniroma1.it. 
uniroma1.it nameserver = desiree.cics.uniroma1.it. 
uniroma1.it nameserver = ns1.garr.net.
```
Authoritative answers can be found from:

let's ask one of them for an authorative answer for **uniroma1.it** 

IP address of **desiree.cics.uniroma1.it** 

Example N.3: **nslookup uniroma1.it 151.100.4.13** 

- Server: 151.100.4.13 Address: 151.100.4.13#53
- Name: uniroma1.it Address: 151.100.101.67

Finally! Next question is: who is responsible for the **root** of the tree?

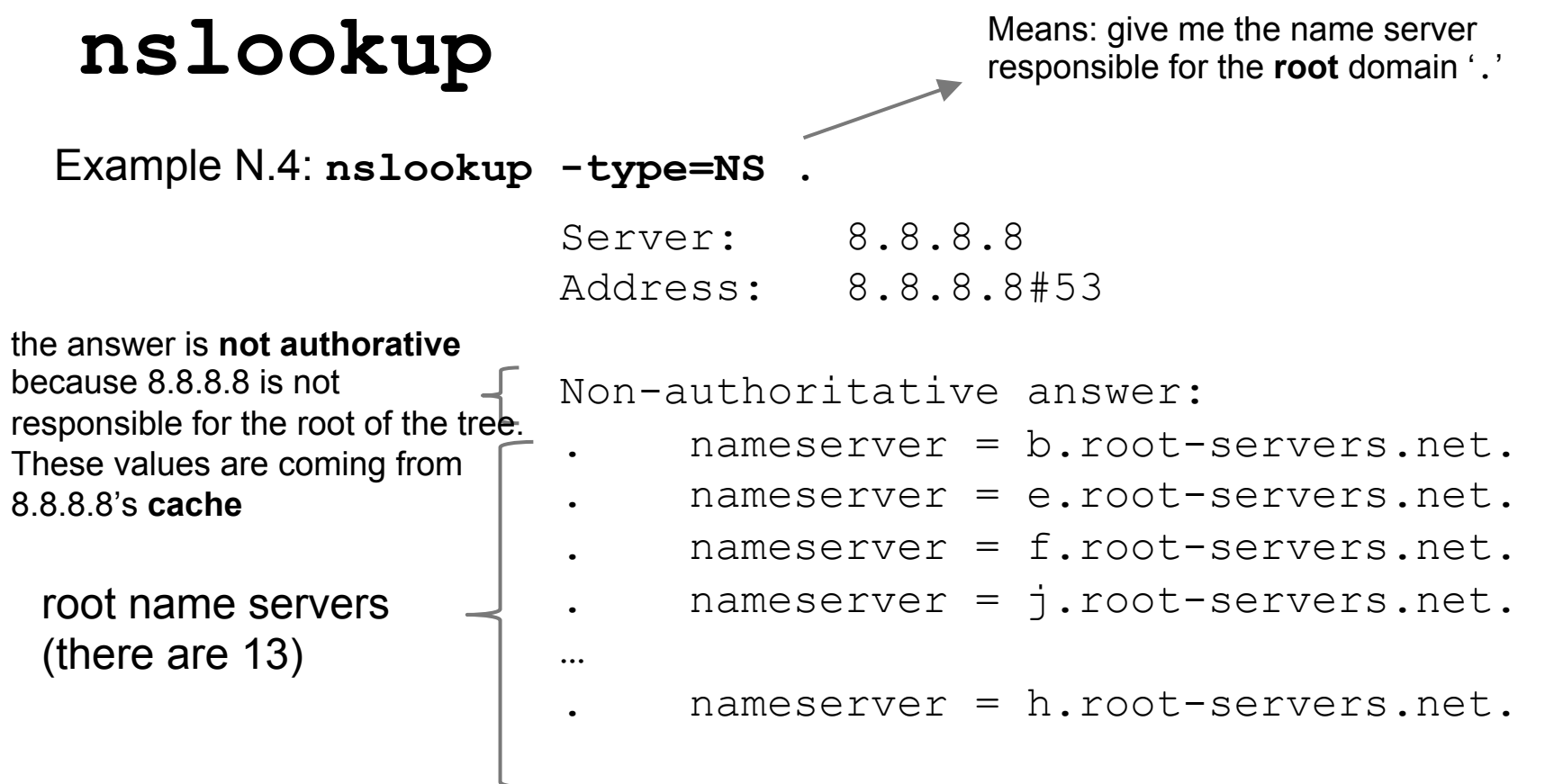

Authoritative answers can be found from:

Means: give me the alternative names of '**phd.di.uniroma1.it**'

Example N.5: **nslookup -type=CNAME phd.di.uniroma1.it** 

Server: 8.8.8.8 Address: 8.8.8.8#53

Non-authoritative answer: phd.di.uniroma1.it canonical name = ccalcolo.di.uniroma1.it.

Authoritative answers can be found from:

**ccalcolo** is the actual name of the **phd** host

Example N.6, the **-norecurse** option: **nslookup -norecurse venere.di.uniroma1.it** 

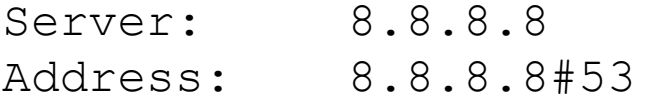

```
Non-authoritative answer: 
*** Can't find venere.di.uniroma1.it: No answer
```
OK, venere.di.uniroma1.it does not exist ...? To be sure, let's ask to **desiree.cics.uniroma1.it** (next slide)

#### **nslookup -norecurse venere.di.uniroma1.it 151.100.4.13**

Server: 151.100.4.13 Address: 151.100.4.13#53

Name: venere.di.uniroma1.it Address: 151.100.17.16

**venere**'s address is **151.100.17.16**  Wait.. what? According to **8.8.8.8**, venere.di.uniroma1.it does not exist! Well, let's ask again to **8.8.8.8**, but without the **-norecurse** option (next slide)

**nslookup venere.di.uniroma1.it** 

Server: 8.8.8.8 Address: 8.8.8.8#53

Non-authoritative answer: Name: venere.di.uniroma1.it Address: 151.100.17.16

**8.8.8.8** was able to find venere.di.uniroma1.it now So, it was the **-norecurse** option's fault! Are we sure? Let's double check, using the **-norecurse** option again (next slide)

**nslookup -norecurse venere.di.uniroma1.it** 

Server: 8.8.8.8 Address: 8.8.8.8#53

Non-authoritative answer: Name: venere.di.uniroma1.it Address: 151.100.17.16

OK, now I'm confused. Why could **8.8.8.8** find the address of **venere.di.uniroma1.it**? (check out next slide)

Explaination: **8.8.8.8** is **not** responsible for the **venere.di.uniroma1.it** domain (whereas **desiree.cics.uniroma1.it** is). By using the  **norecurse** option, we are not allowing **8.8.8.8** to navigate the domain tree to retrieve the IP of **venere.di.uniroma1.it**. That's why it could not find it. However, when the **8.8.8.8** is allowed to perform a recursive search, not only it successfully finds **venere.di.uniroma1.it**, but it also **caches** the answer, so as to speed up the search next time someone (*i.e.,* you, or some other user) asks for the same information. Once the reply it's cached, even if the **-norecurse** option is used, **8.8.8.8** can retrieve the answer from its cache.

Exercise: use **nslookup** to find out what are the name servers responsible for the domains:

- **.** (root)
- **it.**
- **uniroma1.it.**
- **di.uniroma1.it.**
- **redi.uniroma1.it.**

Discuss the results based on what you know about the structure of **DNS** 

- It's the "TCP/IP swiss army knife":
	- o reads and writes data across network connections, using TCP or UDP protocol.
	- $\circ$  it is a feature-rich network debugging and exploration tool, since it can create almost any kind of connection you would need and has several interesting built-in capabilities.

Simple example: 2 users chat:

- open a new terminal window and type:
	- o **nc -l -p 12345**
	- o means: act as a server and listen for a new connection (**-l**) on port (**-p**) 12345. Listens for connections from **any** interface
- open another terminal window and type:
	- o **nc localhost 12345**
	- $\circ$  means: act as a client and connect to localhost on port 12345
- whatever is written on a terminal (followed by a new line) will appear on the other terminal (and viceversa)

Simple example: 2 users chat:

- the same example works between two *remote* machines
	- $\circ$  the machine acting as a server has to be reachable by the client
	- o 'localhost' must be replaced by the address (or name) of the server

More useful example: **copy** 'picture.png' between two remote machines:

- on the receiver side (address a.b.c.d), open a new terminal window and type:
	- o **nc -l -p 12345 > picture.png**
	- o **'>'** is a shell command that redirects the output of nc to the file **picture.png**
- on the sender side:
	- o **nc a.b.c.d 12345 < picture.png**
	- o **'<'** is a shell command that writes the contents of the file **picture.png** to the input of **nc**

The same example works by switching the roles:

- on the sender side (address a.b.c.d), open a new terminal window and type:
	- o **nc -l -p 12345 < picture.png**
	- o sends the content of the **picture.png** file to *any* client
- on the receiver side:
	- o **nc a.b.c.d 12345 > picture.png**
	- o writes the output of the server to the **picture.png** file

**netcat** can talk to *any* server/client, not just other netcat instances! Example, retrieve a page from a web server:

● type:

**nc google.it 80 GET / HTTP/1.1** 

• followed by two new lines

#### Server response:

HTTP/1.1 302 Found Location: http://www.google.it/?gws\_rd=cr&ei=WGVeUpWIAsjGtQaLsoDIDA Cache-Control: private Content-Type: text/html; charset=UTF-8 Set-Cookie: PREF=ID=6df6a36cfeac9258:FF=0:TM=1381918040:LM=1381918040:S=TxsHtJMBvvGYb-XB; expires=Fri, 16-Oct-2015 10:07:20 GMT; path=/; domain=.google.com

...

<HTML><HEAD><meta http-equiv="content-type" content="text/html;charset=utf-8"> <TITLE>302 Moved</TITLE></HEAD><BODY> <H1>302 Moved</H1> The document has moved <A HREF="http://www.google.it/?gws\_rd=cr&amp;ei=WGVeUpWIAsjGtQaLsoDIDA">here</A>. </BODY></HTML>

Notice:

- we got a "**302 moved**" message from the server (a redirection to http://www.google.it/...WGVeUpWIAsjGtQaLsoDIDA)
- **netcat** does not talk HTTP, so
	- $\circ$  it won't follow the redirect
	- o it won't download the other page contents and so on
- But, *in principle*, with **A LOT** of patience, you could use netcat to browse (part of) the web manually (just pretend to be a browser)
	- $\circ$  (don't try this at home!)

Similar example: act as a Web Server!

● type

 $\circ$  nc -l -p 80

- use your favourite web browser to go to:
	- o http://localhost:80
- go back to the terminal, you'll see something like:

```
GET / HTTP/1.1 
Host: localhost 
User-Agent: Mozilla/5.0 (X11; Linux x86_64; rv:27.0) Gecko/20100101 Firefox/27.0 
Accept: text/html,application/xhtml+xml,application/xml;q=0.9,*/*;q=0.8 
Accept-Language: en-US,en;q=0.5 
Accept-Encoding: gzip, deflate 
Connection: keep-alive
```
The browser is asking for the / page in our (fake?) Web Server If we don't reply, the connection is eventually going to be closed (timeout). So, type in terminal:

 $<$ html $>$ Hello, <b>world</b>!  $\langle$ /html $\rangle$ 

then close the connection with CTRL+C. Now, go back to the browser window. The page should have been loaded by now.

A simple bash Web server:

while true; do { echo "HTTP/1.1 200 OK"; echo ; echo "<html>Hello World</html>"; } | nc -l -p 8080; done

Interesting fact:

- our **netcat**-based web server probably **violated** the HTTP protocol (our response did not include the header!)
- This is **BAD!!!** Still, the web browser did not complain, and figured out how to display the webpage nicely
- This is because web browsers have become **very good** at talking to careless web servers who do not comply with standards

With a similar approach, you can use netcat to talk to:

- Mail servers
- DNS servers
- FTP servers
- $\sim$  …

It may help getting a better idea about how some protocols work. **BUT**, **always** refer to the relative **RFC** to know what it is allowed or not by the protocol! Complying to protocols is the only right way to keep the Internet working (though being tolerant to protocol violations of *other* people helps a lot)

**netcat** VS **telnet**:

- **telnet** is a command line tool that speaks the Telnet protocol
	- $\circ$  for instance, it requires a carriage return character to be followed by a null ('**\0**') character
- since the Telnet protocol is very simple (just a bidirectional text oriented protocol), **telnet** may be used to open raw TCP connections to any server
- **netcat, on the other hand, has been built with the specific purpose of opening raw** connections. **It does not have** any protocol to comply to
	- o everything is *always* transmitted as-it-is from source to destination (and viceversa)
- netcat supports a much richer set of features with respect to **telnet**, for example
	- $\circ$  can be used to send arbitrary binary data
	- o supports both TCP and UDP
	- o allows to perform TCP port scanning

```
o ...
```
Enough with the application level. Let's **dive** in the TCP/IP stack with **wireshark**!

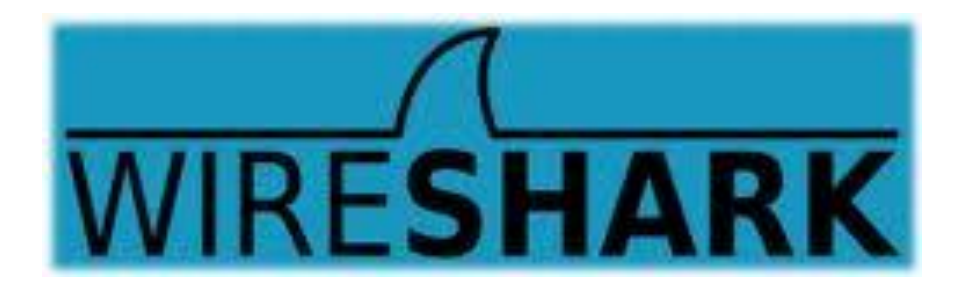

- Wireshark is a software (packet analyzer) that allows to monitor the incoming/ outgoing network frames
	- o it captures **a copy** of the frames
	- $\circ$  does not inject traffic
- it can expose the **whole** content of each frame (*i.e.,* the whole protocol stack)
- very useful for
	- o learning how TCP/IP works
	- o network administrators
- it is **not** a security tool
- Wireshark is a rather complex and powerful tool, whose complete set of functionalities cannot be discussed with a single lecture
	- $\circ$  we will cover its basics only
- other packet analyzers:
	- o **tcpdump, tshark**

To install Wireshark on Windows or OSX, go to http://www.wireshark.org On a Debian-based GNU/Linux distribution (*e.g.,* Ubuntu, Linux Mint.. and Debian), just open a terminal window and type:

● **apt-get install wireshark**

When the installation is complete, just type

● **wireshark**

on a terminal (or run it from the applications menu) Useful links:

- http://wiki.wireshark.org/CaptureSetup
- https://www.wireshark.org/docs/wsug\_html\_chunked/
- http://wiki.wireshark.org/SampleCaptures

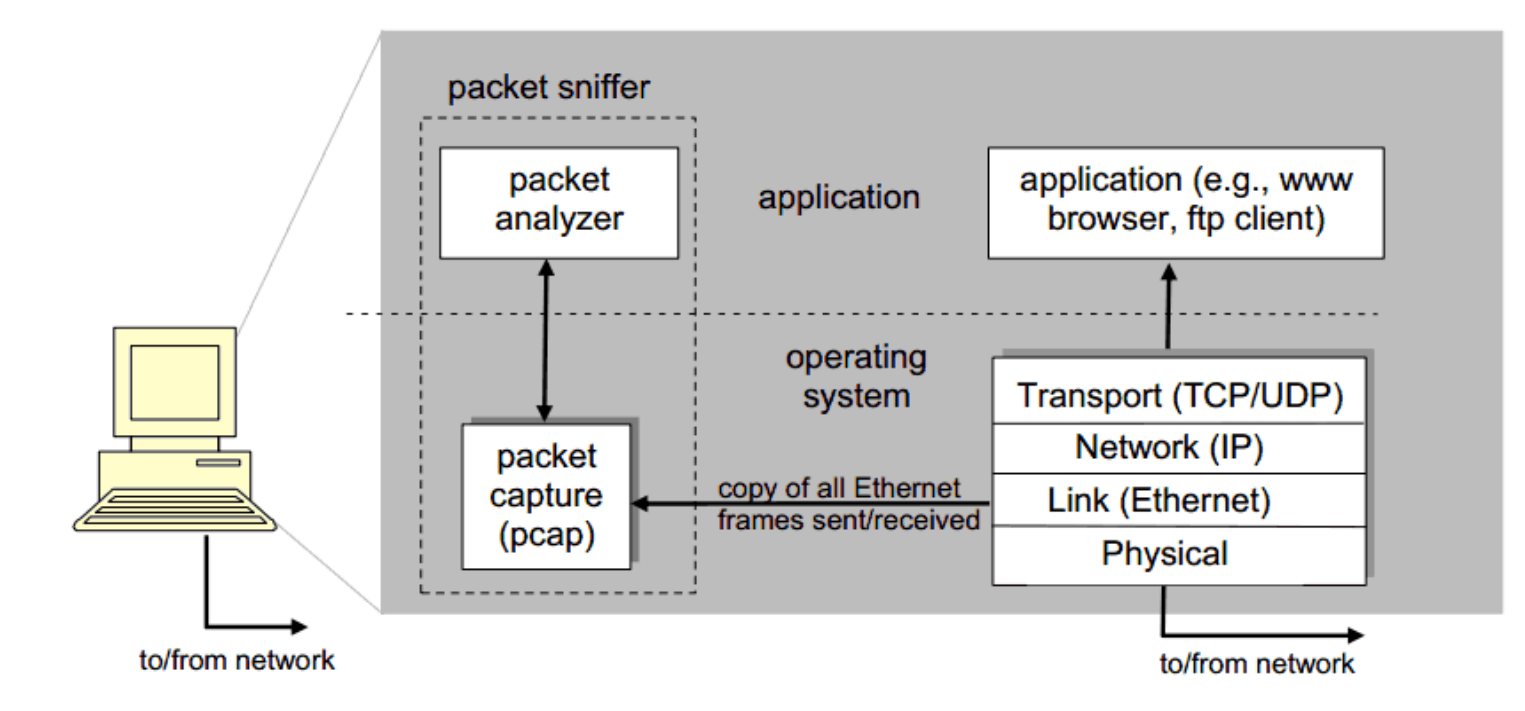

pcap: Packet capture library

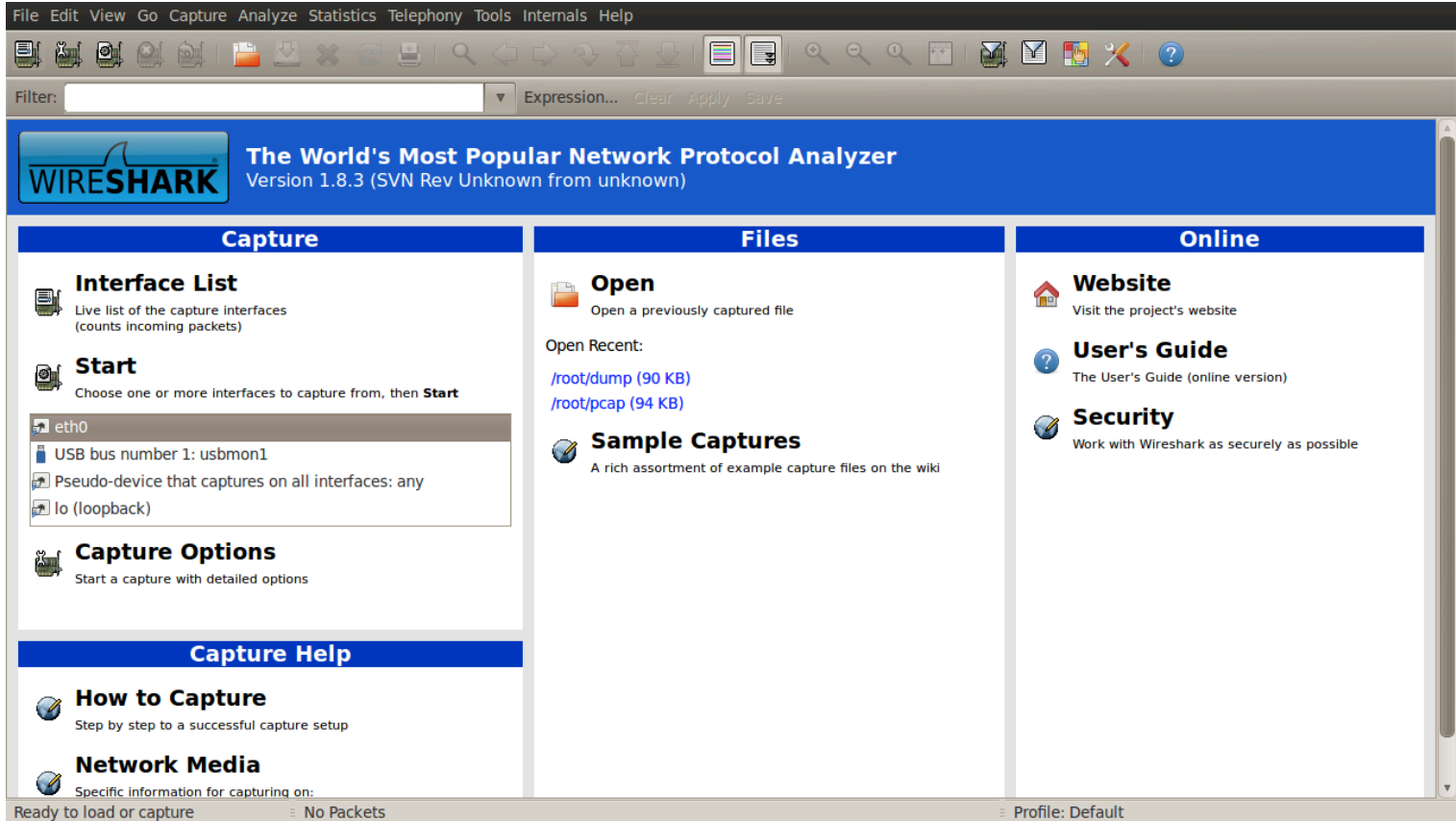

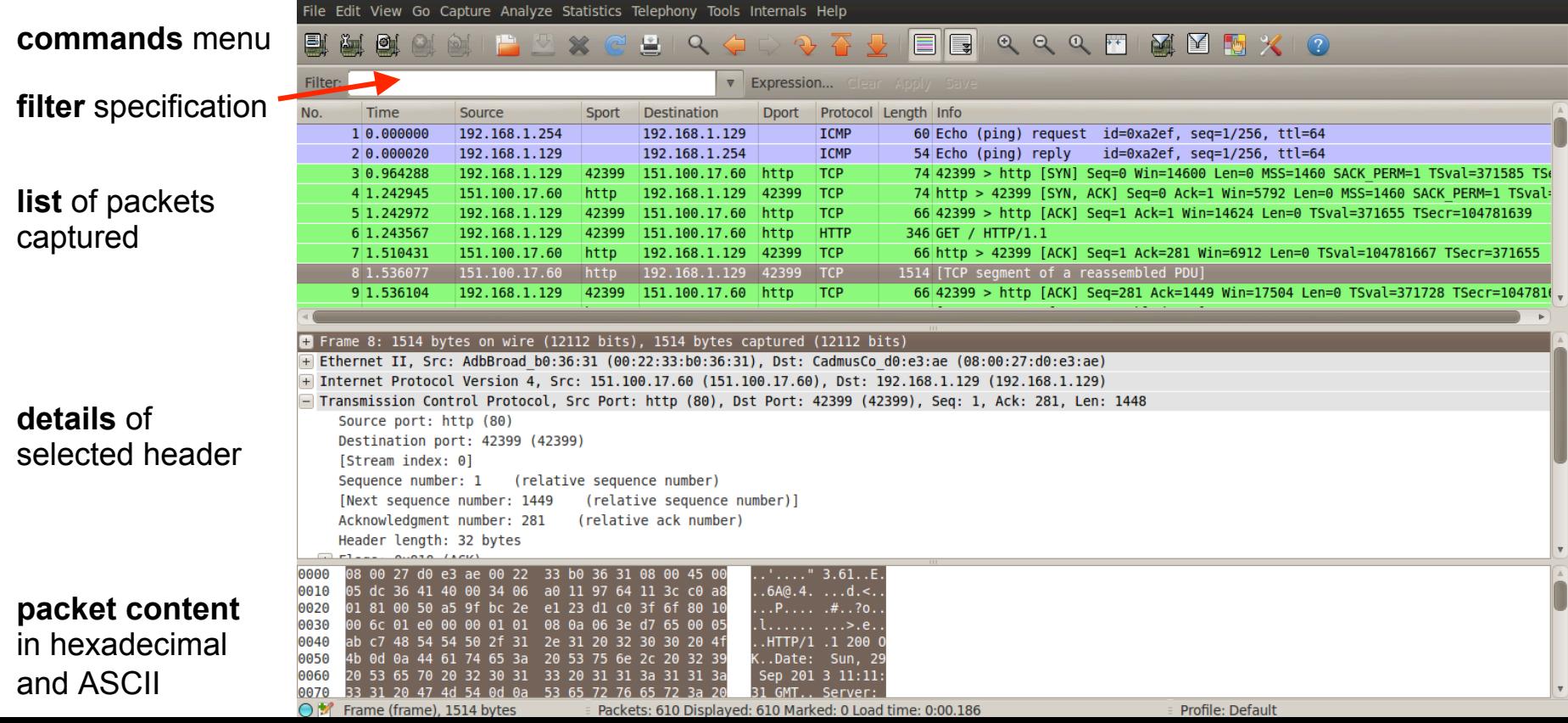

Exercise N.1 (simple):

- 1. Download and open the following **capture file** using Wireshark http://wiki.wireshark.org/SampleCaptures? action=AttachFile&do=get&target=http.cap
- 2. Apply the filter:
	- **ip.addr == 65.208.228.223**
	- remember to hit 'enter' to see the effects of the filter
- 3. Observe the list of exchanged packets
	- what are the HTTP connection endpoints?
- 4. Select an HTTP packet, then:
	- $\circ$  Analyze  $\rightarrow$  Follow TCP Stream
	- How many TCP connections have been opened?
- 5. Notice: no DNS packets! (they have been probably removed by the author of the capture file

Exercise N.2 (more tricky):

- 1. Use Wireshark to start a capture session on the pseudo device that captures on all the interfaces
- 2. Open your favourite browser, clean its cache (it may not be necessary), and go to:
	- http://gaia.cs.umass.edu/wireshark-labs/
- 3. Wait for the page to finish loading, go back to Wireshark and stop the capture session
- 4. Apply the filter

○ **dns**

- 5. Search for the DNS query relative to **gaia.cs.umass.edu** and look for the resolved IP address on the packet's payload (hint, it's probably: 128.119.245.12)
- 6. Apply the filter
	- **ip.addr == 128.119.245.12**
- 7. Now analyze the HTTP flow like we did in Exercise N.1
	- is HTTP's 'keep-alive' used?

Further exercises. Use Wireshark to analyze the traffic generated when:

- 1. A web page with text and pictures is downloaded
- 2. A DNS request is performed with **nslookup**
- 3. A file gets downloaded through FTP